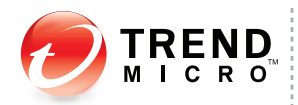

# **Trend Micro Security<sup>1</sup>**

For Enterprise and Medium Business

for Mac

## **Installation and Configuration Worksheet**

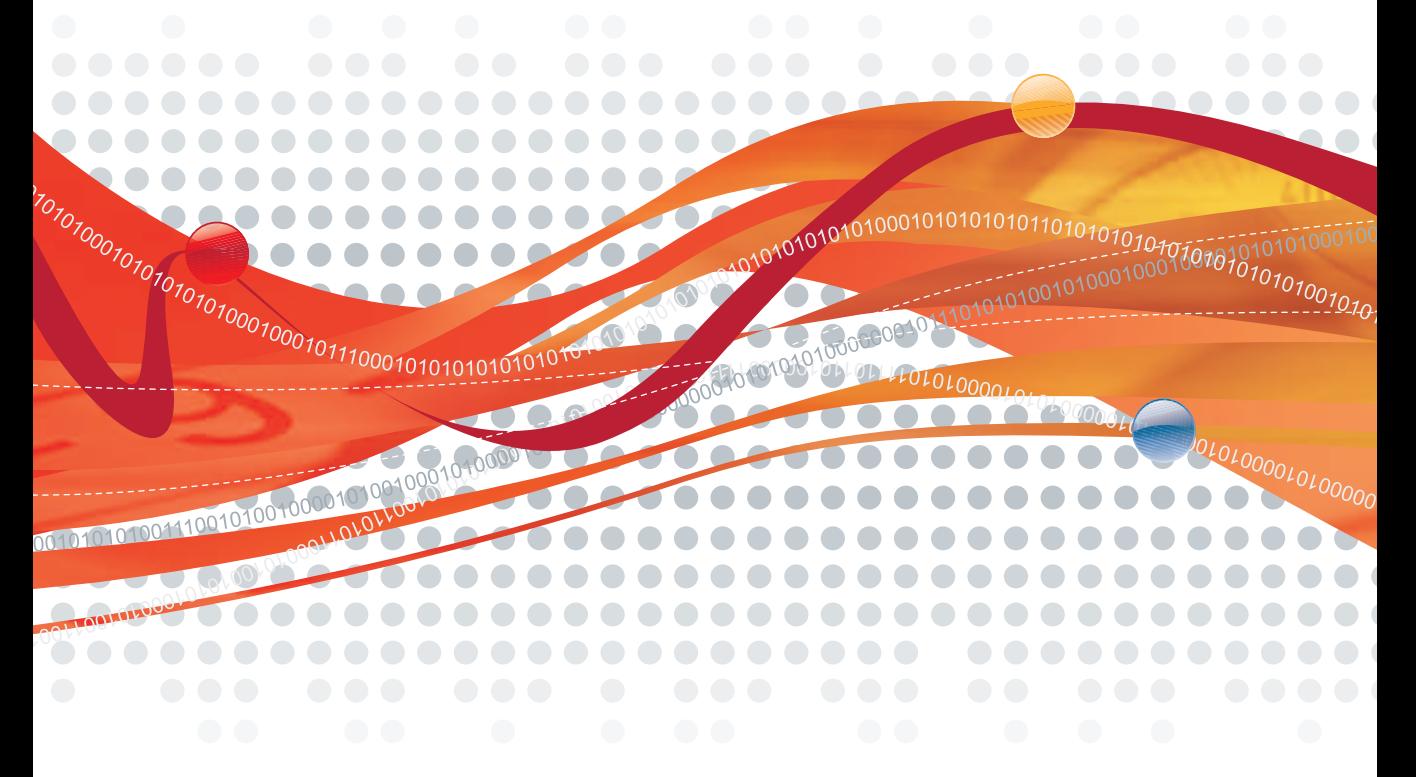

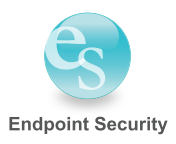

Trend Micro Incorporated reserves the right to make changes to this document and to the products described herein without notice. Before installing and using the software, please review the readme files, release notes, and the latest version of the applicable user documentation, which are available from the Trend Micro Web site at:

[http://docs.trendmicro.com/en-us/enterprise/trend-micro-security-\(for-mac\).aspx](http://docs.trendmicro.com/en-us/enterprise/trend-micro-security-(for-mac).aspx)

Trend Micro, the Trend Micro t-ball logo, Worry-Free, and TrendLabs are trademarks or registered trademarks of Trend Micro, Incorporated. All other product or company names may be trademarks or registered trademarks of their owners.

Copyright © 2009-2012 Trend Micro Incorporated. All rights reserved.

Document Part No.: TSEM14894/110621

Release Date: August 2012

The user documentation for Trend Micro Security *for Mac* introduces the main features of the software and installation instructions for your production environment. Read through it before installing or using the software.

Detailed information about how to use specific features within the software are available in the online help file and the online Knowledge Base at Trend Micro's Web site.

Trend Micro always seeks to improve its documentation. If you have questions, comments, or suggestions about this or any Trend Micro document, please contact us at [docs@trendmicro.com](mailto:docs@trendmicro.com).

Please evaluate this documentation on the following site: <http://www.trendmicro.com/download/documentation/rating.asp>

#### **Introduction**

This document provides a checklist of items to guide you in setting up and configuring Trend Micro™ Security *for Mac*. See the *Administrator's Guide* for detailed information on setup and configuration tasks.

#### **Server Installation**

Before installing the Trend Micro Security (for Mac) server, carefully review the items in this worksheet to speed up the installation of the server and avoid installation issues.

| <b>INSTALLATION ITEM</b>       | <b>REQUIREMENTS</b><br><b>RECOMMENDATIONS/NOTES</b>                                                                                                    | <b>YOUR INFORMATION</b> |
|--------------------------------|----------------------------------------------------------------------------------------------------|-------------------------|
| Computer name or<br>IP address | $ -$                                                                                                    |                         |
| RAM                            | 512MB minimum, 1GB recommended                                                                                                    |                         |
| Available disk<br>space        | 1.5GB minimum if the Worry-Free<br><b>Business Security server is installed</b><br>on the system drive (usually, C: drive)                                                       |                         |
|                                | If the Worry-Free Business Security<br>server is not installed on the system<br>drive:                                                                                           |                         |
|                                | 600MB minimum on the drive<br>where the Worry-Free Business<br>Security server is installed. The<br>Trend Micro Security (for Mac)<br>server will be installed on this<br>drive. |                         |
|                                | • 900MB minimum on the system<br>drive. Third-party programs used<br>by Trend Micro Security (for Mac)<br>server will be installed on this<br>drive.                             |                         |

**TABLE 1-1. Server installation worksheet**

| <b>INSTALLATION ITEM</b>                                                                                              | REQUIREMENTS/<br><b>RECOMMENDATIONS/NOTES</b>                                                                                                    | <b>YOUR INFORMATION</b> |
|----------------------------------------------------------------------------------------------------|----------------------------------------------------------------------------------------------------|-------------------------|
| Other system<br>requirements                                                                                          | Microsoft™ .NET Framework 2.0<br>$\bullet$<br>SP <sub>2</sub>                                                                                                    |                         |
|                                                                                                    | Java runtime environment™ (JRE):<br>At least JRE 1.6 Update 14 for<br>Windows X86 on computers<br>running Windows Server 2008                                                                                                    |                         |
| Worry-Free<br><b>Business Security</b><br>server                                                                      | • 8.0<br>7.x                                                                                                    |                         |
| User name and<br>password used to<br>log on to the<br>Worry-Free<br><b>Business Security</b><br>server Web<br>console | Open the Web console on the<br>computer where the Worry-Free<br>Business Security server is installed.<br>Trend Micro Security (for Mac) server<br>will not be installed successfully if you<br>open the console on another computer<br>and run the Trend Micro Security (for<br>Mac) server installation from there.<br>Use an account with administrator<br>privileges when logging on to the<br>computer. |                         |
| Worry-Free<br><b>Business Security</b><br>server installation<br>folder                                               | The default folder is C:\Program<br>Files\Trend Micro\Security Server.<br>Trend Micro Security (for Mac)<br>installation files will be copied to<br>C:\Program Files\Trend Micro\Security<br>Server\Addon\<br>TMSM. You cannot specify a different<br>folder to which to copy the files.                                                                                                    |                         |
| Plug-in Manager                                                                                                    | • 1.5 with the latest patch                                                                                                    |                         |

**TABLE 1-1. Server installation worksheet**

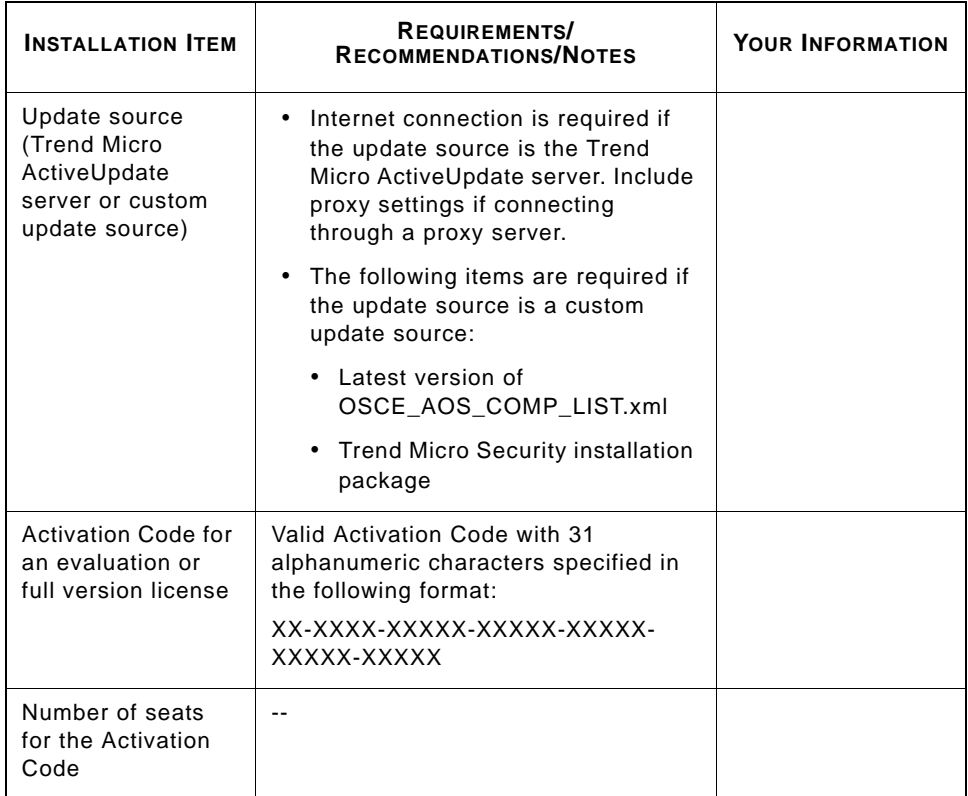

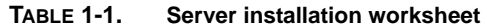

#### **Client Installation**

Before installing the Trend Micro Security (for Mac) client, carefully review the items in this worksheet to speed up the installation of the client and avoid installation issues.

| <b>INSTALLATION ITEM</b>       | REQUIREMENTS/<br><b>RECOMMENDATIONS/NOTES</b>                                                                                                    | <b>YOUR INFORMATION</b> |
|--------------------------------|----------------------------------------------------------------------------------------------------|-------------------------|
| Computer name or<br>IP address | $-$                                                                                                    |                         |
| Operating system               | OS X <sup>™</sup> Mountain Lion 10.8 or later<br>Mac OS™ X Lion 10.7 or later<br>Mac OS X Snow Leopard™ 10.6 or<br>٠<br>later                                 |                         |
|                                | Mac OS X Leopard™ 10.5.7 or<br>$\bullet$<br>later<br>Mac OS X Tiger™ 10.4.11 or later<br>$\bullet$                                                            |                         |
| Processor                      | PowerPC™ or Intel™ core processor                                                                                                    |                         |
| RAM                            | 256MB minimum                                                                                                    |                         |
| Available disk<br>space        | 30MB minimum                                                                                                    |                         |
| Others                         | Java for Mac OS X 10.8<br>Java for Mac OS X 10.7<br>Java for Mac OS X 10.6, Update 6<br>Java for Mac OS X 10.5, Update 4<br>Java for Mac OS X 10.4, Release 9 |                         |

**TABLE 1-2. Client installation worksheet**

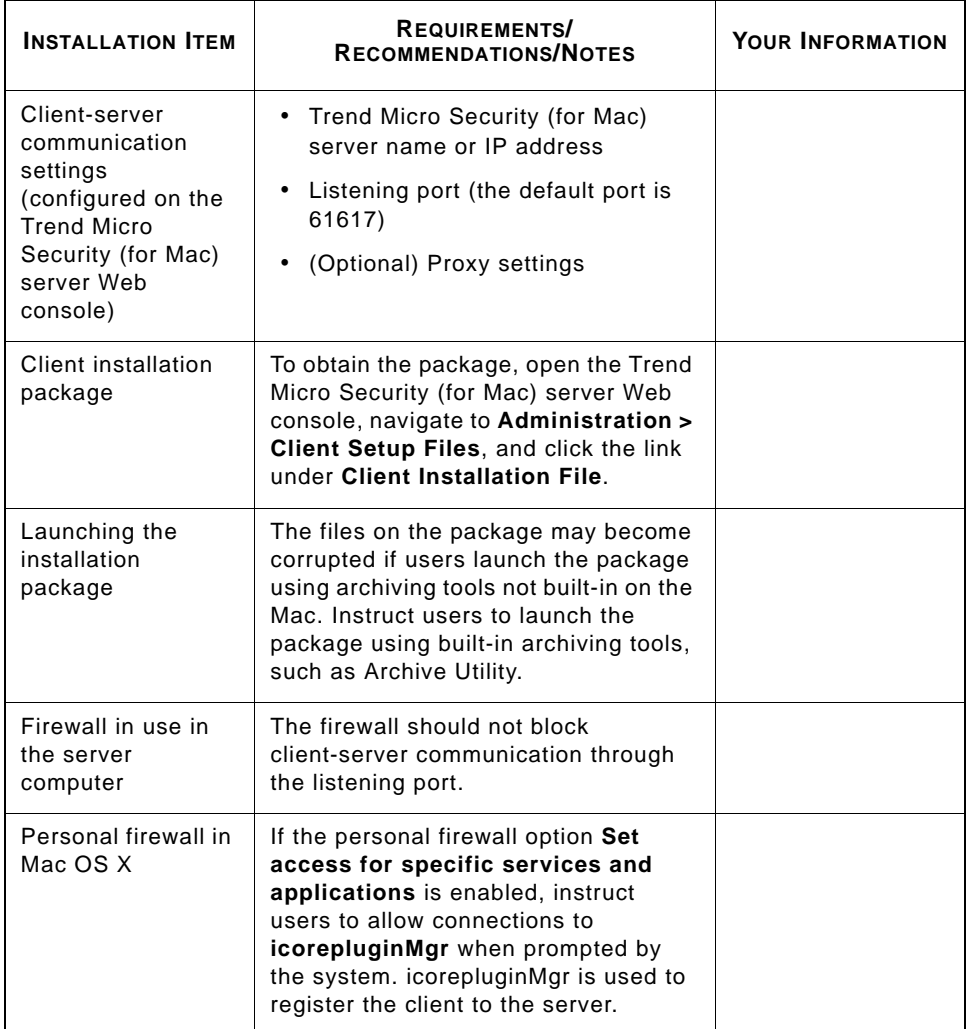

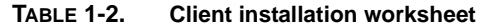

### **Server Configuration**

The default settings that ship with this product should be able to provide adequate protection on client computers. Use the information below as an additional reference to enhance security or achieve better performance. Some of the recommendations provided below are the default settings for the product.

| <b>CONFIGURATION ITEM</b>      | <b>RECOMMENDATIONS</b>                                                                                                    | <b>YOUR INFORMATION</b> |
|--------------------------------|----------------------------------------------------------------------------------------------------|-------------------------|
| <b>Manual Scan Settings</b>    |                                                                                                    |                         |
| Scan compressed<br>files       | <b>Fnabled</b><br>Add compressed files or file<br>extentions you do not want scanned<br>to the scan exclusion list.                                                                     |                         |
| CPU usage                      | Low<br>This setting helps minimize<br>computer slowdown when scanning<br>occurs during peak hours. To<br>improve performance, consider<br>running Manual Scan during<br>off-peak hours. |                         |
| Action                         | Use ActiveAction                                                                                                    |                         |
| <b>Real-time Scan Settings</b> |                                                                                                    |                         |
| Real-time Scan                 | Enabled                                                                                                    |                         |
| User activity on files         | Scan files being created/modified<br>and retrieved/executed<br>This option ensures that files<br>introduced to and originating from<br>the computer are safe to access.                 |                         |

**TABLE 1-3. Server configuration worksheet**

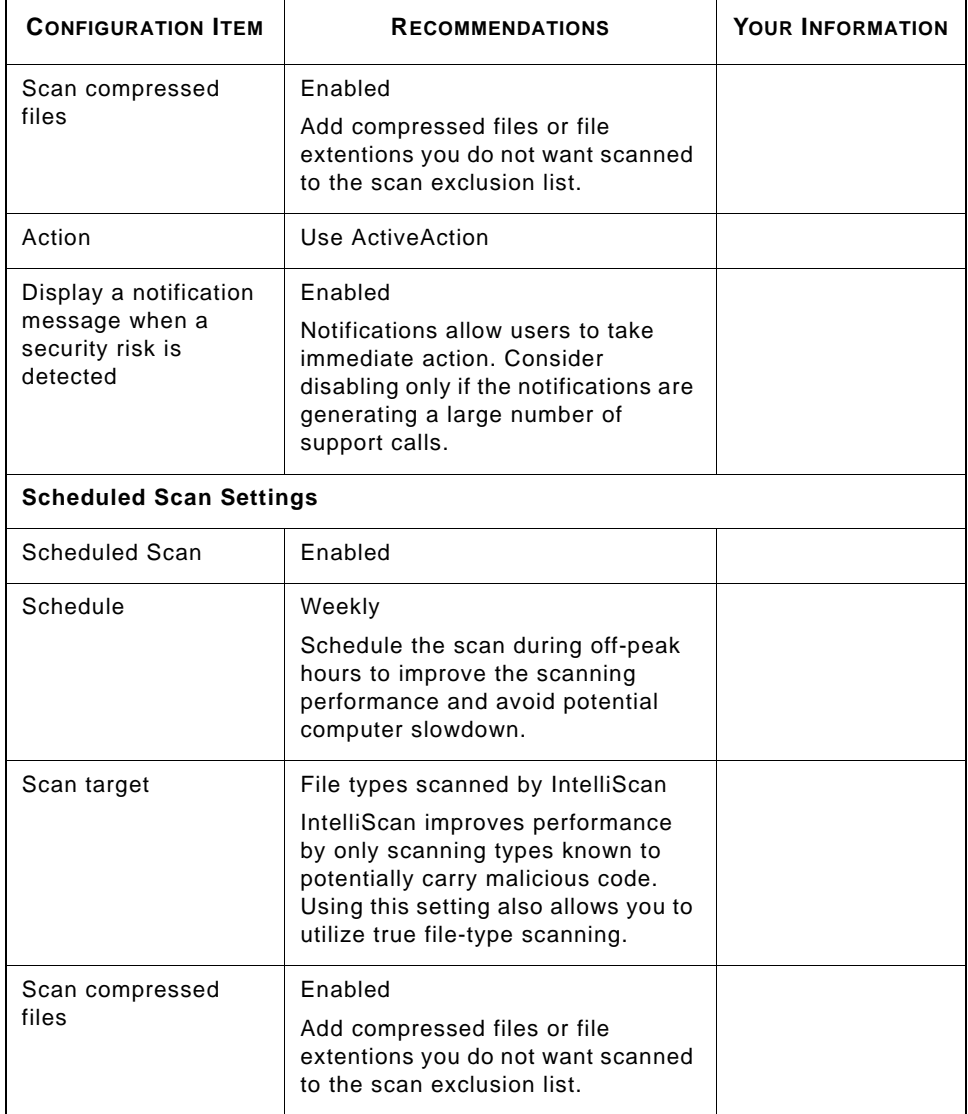

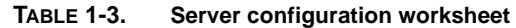

| <b>CONFIGURATION ITEM</b>                              | <b>RECOMMENDATIONS</b>                                                                                                    | YOUR INFORMATION |
|--------------------------------------------------------|----------------------------------------------------------------------------------------------------|------------------|
| CPU usage                                              | Low<br>This setting helps minimize<br>computer slowdown when scanning<br>occurs during peak hours.                                                                                                    |                  |
| Action                                                 | Use ActiveAction                                                                                                    |                  |
| Allow users to<br>postpone or cancel<br>Scheduled Scan | Disabled<br>Users may cancel the scan if this<br>setting is enabled. Consider<br>enabling only on selected<br>computers. For example, enable the<br>option on a shared computer used<br>for presentations. This allows the<br>user to cancel the scan if scanning<br>will occur during a presentation. |                  |
| <b>Scan Exclusion Settings</b>                         |                                                                                                    |                  |
| Scan exclusions                                        | Enabled<br>Database and encrypted files<br>should generally be excluded from<br>scanning to avoid performance and<br>functionality issues. Also add files<br>that are causing false-positives and<br>files that many users are reporting<br>as safe.                                                   |                  |
| <b>Web Reputation Settings for External Clients</b>    |                                                                                                    |                  |
| Web Reputation<br>policy                               | Enabled<br>This setting ensures that clients are<br>protected from Web-based threats<br>even if they are outside the<br>corporate network.                                                                                                    |                  |
| Security level                                         | Medium                                                                                                    |                  |

**TABLE 1-3. Server configuration worksheet**

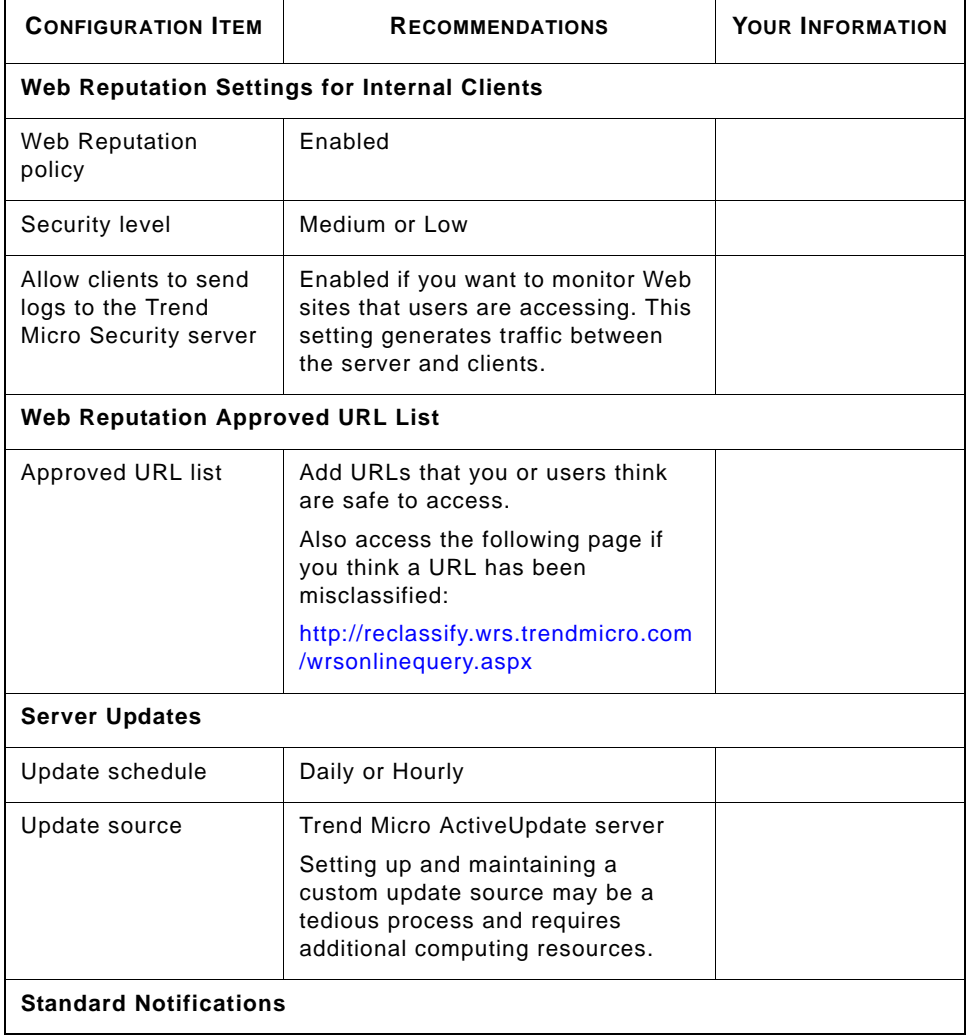

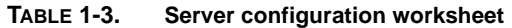

| <b>CONFIGURATION ITEM</b>          | <b>RECOMMENDATIONS</b>                                                                                                    | <b>YOUR INFORMATION</b> |
|------------------------------------|----------------------------------------------------------------------------------------------------|-------------------------|
| Criteria                           | Send a notification only when the<br>scan action was not performed<br>successfully                                                                |                         |
|                                    | Select this option to limit the<br>amount of email notifications you<br>receive and focus only on security<br>events that require your attention. |                         |
| Email                              | Add all Trend Micro Security (for<br>Mac) and Worry-Free Business<br>Security administrators in your<br>organization as email recipients.         |                         |
| <b>Outbreak Notifications</b>      |                                                                                                    |                         |
| Criteria                           | Use the default settings:                                                                                                    |                         |
|                                    | Unique sources: 1                                                                                                    |                         |
|                                    | Detections: 100                                                                                                    |                         |
|                                    | Time period: 24 hours                                                                                                    |                         |
| <b>Fmail</b>                       | Add all Trend Micro Security (for<br>Mac) and Worry-Free Business<br>Security administrators in your<br>organization as email recipients.         |                         |
| <b>Client-Server Communication</b> |                                                                                                    |                         |
| Server name and<br>listening port  | Avoid changing when clients have<br>been registered to the server or<br>clients will have to be re-deployed.                                      |                         |

**TABLE 1-3. Server configuration worksheet**

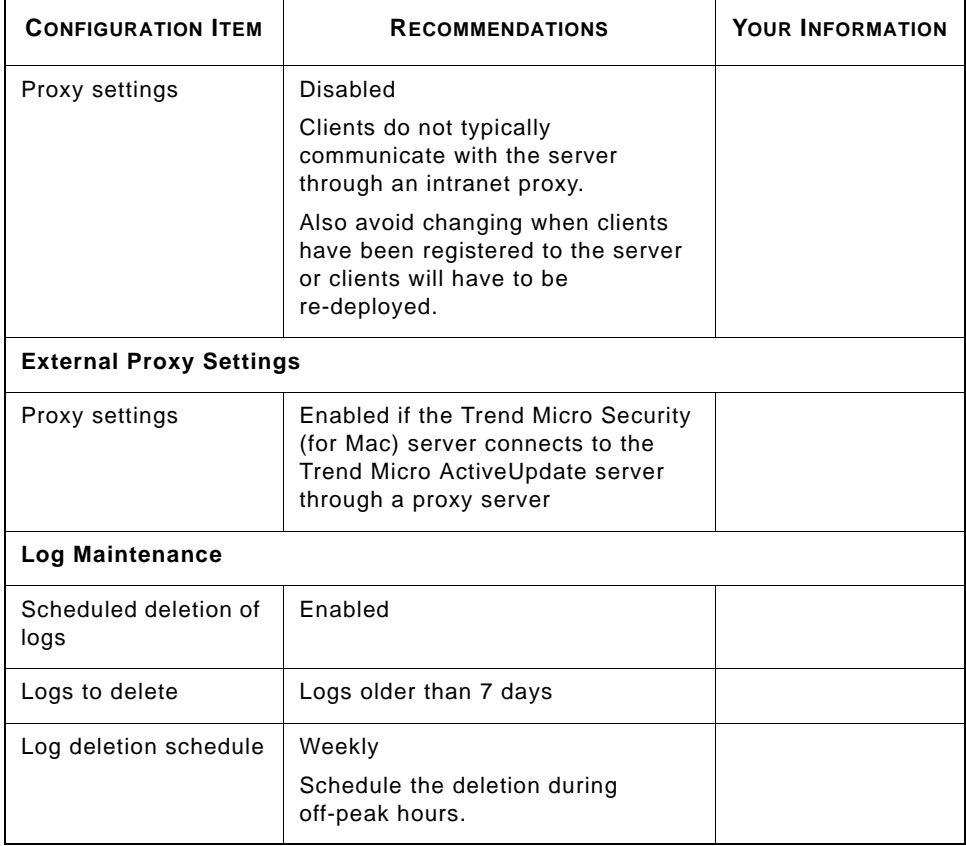

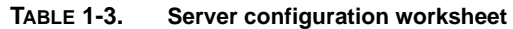